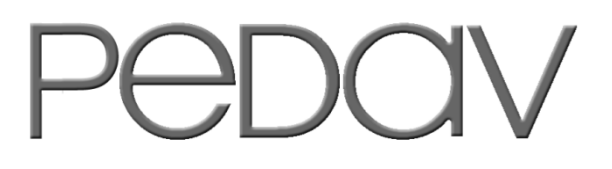

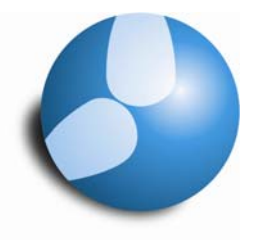

# Das Softwarehaus für Schulen

# **Checkliste der Eingabedaten**

**Stand: 08/2011**

- Stammdaten
- Unterrichte
- Gewichtung & Optimierung

#### **PEDAV**

 : Das Softwarehaus für Schulen ort : 45359 Essen-Schönebeck str : Schönebecker Straße 1 tel : (0201) 61 64 810 http : //www.pedav.de mail : [info@pedav.de](mailto:info@pedav.de)

# **Die Checkliste für Stammdaten, Unterrichte, Gewichtung und Optimierung**

# **Zeitraster**

- ↓ Wenn möglich variable Mittagspause verwenden (wichtig bei Fachraumengpässen)
- $\frac{1}{2}$  Falls keine flexible Mittagspause gerechnet werden soll, keinen Eintrag das Feld Mittagspause bei Lehrern und Klassen.
- $\frac{1}{2}$  Bei Planung mit variabler Mittagspause zwingend Eintragung für Mittagspausen in den Stammdaten notwendig.

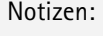

# **Klassen**

- $\frac{1}{2}$  Zeitwunsch Kernzeit "+3" nicht über das gesamte Zeitraster, nur für die erste **Tagesstunde**
- $\frac{1}{2}$  Eingabe im Feld "Stunden/Tag" statt fixer Sperrung einzelner Stunden (z.B. "5-7")
- $\frac{1}{2}$  Hauptfächer pro Tag und in Folge als pädagogisch begründete Eingabe

Notizen:

# **Lehrer**

- $\frac{1}{2}$  Besonders wichtig! Sinnvolle Eingaben in folgenden Feldern.
	- Hohlstunden: Flexibel (z.B. "0-3") und individuell (keine Eingabe für Schulleitung?)
	- Stundenfolge: (z.B. "3" für Schulleitung oder für Teilzeitkräfte Springstunden)
	- Stunden pro Tag: (gleichmäßige Verteilung der Unterrichte auf die Wochentage)

# $\pm$  Zeitwünsche

- Möglichst unbestimmte Zeitwünsche verwenden (Konferenztag ggf. mit "+1" belegen)
- Aber: Möglichst gleiche Zeitwünsche für die Lehrer eines Teams

Notizen:

# **Fächer**

- $\frac{1}{2}$  "Inhaltsgleiche" Fächer (Grund- und Leistungskurse, Lernfelder) unterschiedlich benennen
- Ggf. negative Fachfolgekennzeichen für Fremdsprachen (sparsam) verwenden
- Für Fächer, die mit Fachraum verplant werden sollen, kann dieser hier eingegeben werden
- Kennzeichen E wenn möglich verwenden (zur differenzierten Eingabe jedoch im Unterricht)
- Kennzeichen D möglichst gar nicht verwenden!
- Bedeutung der Kennzeichen R (Randstunde) und F (Freifach) in der Gewichtung festlegen

Notizen:

#### **Räume**

- $\frac{1}{2}$  Für jeden Raum muss ein Raumgewicht eingetragen werden! Faustregel:
	- Stammräume: Raumgewicht 2
	- nicht unbedingte Fachräume: Raumgewicht 3
	- unbedingte Fachräume: Raumgewicht 4 (Raumzwang)
- Für Unterrichte mit beliebiger Raumzuordnung (Sek.II, Differenzierungen) Pseudoräume anlegen
- $\frac{1}{2}$  Pseudoräume mit Zeitwunsch "-3" sperren und mit Raumgewicht 2 versehen
- Klassen, Kurs- oder Differenzierungsräume als Ausweichräume für die Pseudoräume angeben
- $\frac{1}{2}$  Sinnvolle Ausweichraumketten bzw. -ringe bilden. Faustregel:
	- Innerhalb einer Etage, oder innerhalb eines Gebäudes oder eines Gebäudeteils
	- Innerhalb der Jahrgangsstufen (z.B. mit den Räumen der Jahrgangsstufen 5 bis 7)
- Evtl. Raumkapazitäten angeben (Ausweichräume mit aufsteigender Kapazität verketten)
- Wenn mit Raumkapazitäten gearbeitet wird, Schülerzahlen in den Klassen eintragen
- $\frac{1}{2}$  Dislozierungen ohne Zeitstaffelung des Unterrichts mit Kennzeichen A bis F eingeben
- $\frac{1}{2}$  Nicht zur Verfügung stehende Stunden (z.B. bei Sporthallen) mit "-3" im Zeitwunsch sperren

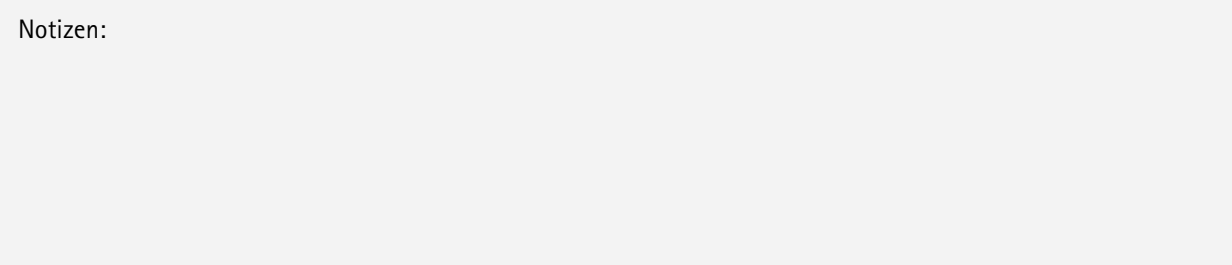

### **Unterricht**

- $\frac{1}{2}$  Variable Doppelstunden (z.B. "0-1" oder "0-2") erleichtern die Verplanung der Stunden
- $\frac{1}{\sqrt{2}}$  Kennzeichen E wenn möglich verwenden (differenziertere Eingabe als beim Fach)
- $\frac{1}{2}$  Im Feld Stammraum nur Räume mit Raumgewicht 2 eintragen
- $\frac{1}{2}$  Im Feld Fachraum nur Räume mit Raumgewicht 3 oder 4 eintragen
- $\frac{1}{2}$  Das Feld Stammraum sollte möglichst nicht frei gelassen werden (ggf. Pseudoraum eintragen)
- $\frac{1}{2}$  Bildung von Kopplungen mit möglichst gleichen Klassen- und Lehrerteams
- $\frac{1}{\sqrt{2}}$  Ausdruck der Unterrichtsverteilung mit der Spalte "Kennzeichen" und Sortierung nach "Fach"

Notizen:

#### **Fixierte bzw. zu fixierende Unterrichte**

- $\frac{1}{2}$  Prüfung und ggf. Löschung der Fixierungen über "Unterricht | Fixierter Unterricht"
- $\frac{1}{\sqrt{2}}$  Fenstergruppe für die manuelle Planung einrichten (Unterrichtsansicht & Stundenplan)

Notizen:

# **CCC-Analyse**

Anzahl unterschiedlicher Lehrerteams & Klassenkopplungen möglichst minimieren

Notizen:

**Hinweis:** Nicht das Freilassen der Eingabefelder führt zu einem besseren Stundenplan, sondern die Vorgabe sinnvoller und notwendiger Randbedingungen. Je besser die Forderungen und Wünsche an den zu erstellenden Stundenplan durch die Eingabedaten abgebildet werden, umso besser wird das Ergebnis sein. Natürlich sind dabei unnötige Einschränkungen in jedem Fall zu vermeiden (siehe dazu "Stunden/Tag" bei Klassen oder "unbestimmte Zeitwünsche" für Lehrer).

### **Gewichtung**

- $\frac{1}{2}$  Die Gewichtung wird zunächst zwischen 1 und 3 eingestellt (Maximalwert 4)
- $\frac{1}{2}$  Zunächst sollte kein Gewichtungspunkt auf den Maximalwert 5 eingestellt werden
- Gewichtung über das Register "Analyse" prüfen und hier auch die Details beachten
- $\frac{1}{2}$  Die optimale Gewichtung muss man sich im Rahmen der Optimierung erarbeiten

Notizen:

# **Optimierung mit Strategie A (Schnelle Optimierung)**

- Soll Fehler in der Eingabe aufzeigen und Hinweise geben, ob die Gewichtung stimmig ist
- $\frac{1}{2}$  Halten Sie sich möglichst an die unten abgebildeten Steuerdaten zur Optimierung
- $\frac{1}{2}$  Wenn mit Raumkapazitäten gearbeitet wird, sollten diese hier berücksichtigt werden
- **+** Prüfen Sie nach der Optimierung die Diagnose auf systematische Planungsprobleme
- $\frac{1}{2}$  Beseitigen Sie unbedingt die Ursachen evtl. Meldungen im Abschnitt "Eingabe"

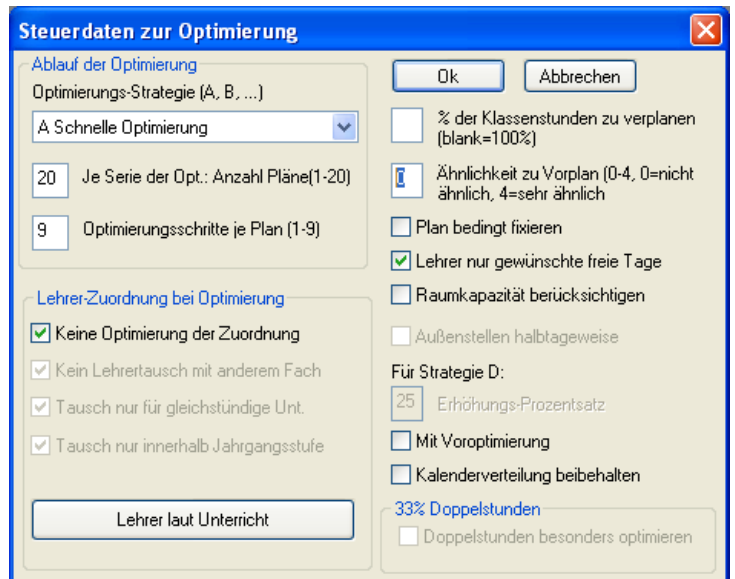

**Abbildung 1: Die Standard-Einstellungen in den Steuerdaten zur Optimierung** 

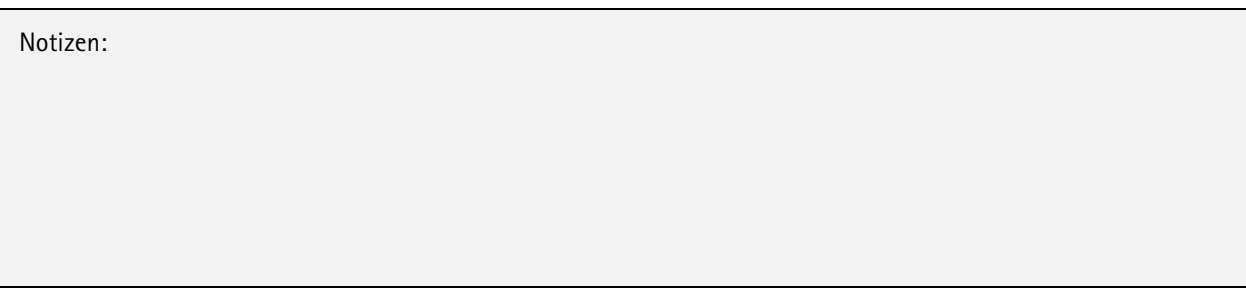

# **Optimierung mit Strategie B (Aufwändige Optimierung)**

- Einstellung der Steuerdaten wie in Strategie A
- $\frac{1}{2}$  Über "Planung | Optimierte Pläne" lassen sich die besten Pläne der Optimierung abrufen
- $\frac{1}{2}$  Nach der Optimierung: Diagnose und Einzelprüfung der optimierten Stundenpläne
- $\frac{1}{2}$  Mit angepasster Gewichtung erneut optimieren (diese Schritte ggf. mehrfach wiederholen)
- $\frac{1}{2}$  Schließlich bestes Ergebnis speichern, z.B. unter "Strategie-B.gpn"

Notizen:

# **Optimierung mit Strategie D (Aufwändige %-Verplanung)**

- $\frac{1}{\sqrt{2}}$  Einstellung der Steuerdaten wie in Strategie A und B, jedoch:
- $\frac{1}{2}$  Ausgangsprozentsatz 30 %
- $\frac{1}{2}$  Erhöhungsprozentsatz 30 %
- **E**rgebnis auch dieser Optimierung speichern (z.B. unter "Strategie-D.gpn")

Notizen:

# **Optimierung mit Strategie E (Übernacht-Optimierung)**

 $\frac{1}{\sqrt{2}}$  Ergebnis dieser Optimierung speichern (z.B. unter "Strategie-E.gpn")

Notizen:

**TIPP:** Abschließend alle Optimierungsergebnisse mit der Diagnose prüfen und mittels der Stundenpläne miteinander vergleichen. Das beste Resultat dient dann als Basis für eventuelle Feinarbeiten im Stundenplan.